## **Seite 396 Beispiel 1**

## **Detaillierte Lösung für TI-84 PLUS**

Im Funktionen-Editor wird zunächst die Funktion definiert.

Mit **[200M]** 4:ZDecimal initialisiert man das Grafikfenster und lässt sich mit diesen Einstellungen zunächst den Graphen zeichnen.

Mit **700M** 4:Zoom In wird der Graph entsprechend vergrößert.

Mit [CALC] 7:∫f(x)dx lässt sich dann das Integral im Grafik-Fenster berechnen. Dazu gibt man einfach die Grenzen jeweils über die Tastatur ein; die Eingabe erscheint dann im Grafikfenster links unten.

Alternativ lässt sich das Integral natürlich auch im Hauptbildschirm berechnen. Mit MATH 9:fnInt erhält man den Befehl zur numerischen Berechnung des Integrals.

**Seite 396 Beispiel 2** 

## **Detaillierte Lösung für TI-84 PLUS**

Der Befehl rand(100) erzeugt eine Liste von 100 Zufallszahlen zwischen 0 und 1. Man erhält den Befehl über MATHERPP 1:rand. Diese Zufallszahlen werden mit  $5\overline{10}$  [L1] in Liste L1 abgelegt. Der befehl mean zur Berechnung des Mittelwertes wird auf Listen angewendet, er findet sich daher im Listenmenü: [LIST] $\Gamma$ [MATH] 3:mean . Im gleichen Menü findet man auch den Befehl zur Berechnung der Standardabweichung. Wegen einer zweiten Simulation ruft man mit [ENTRY] einfach die zuletzt eingegebenen Befehle noch einmal auf.

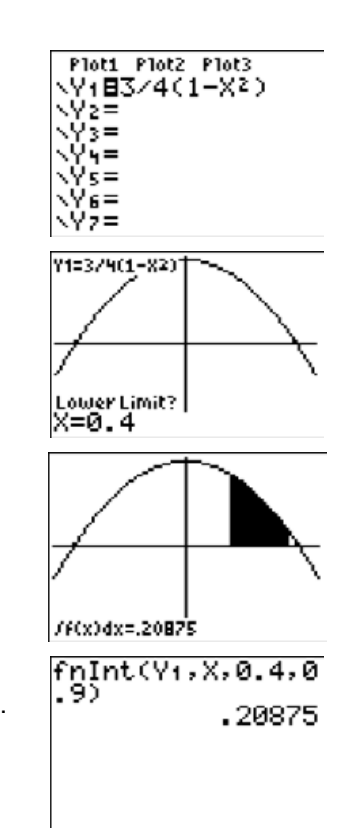

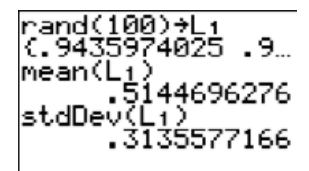

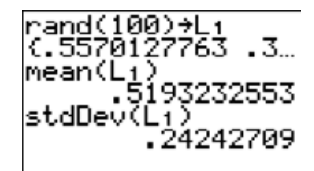

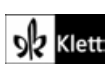